# Tastatur Case

Vielen Dank, dass Sie sich für ein Produkt von ARTICONA entschieden haben. Damit Sie auch lange damit Freude haben, lesen Sie sich bitte die nachfolgende Anleitung aufmerksam durch.

#### **Lieferumfang**

• Bluetooth-Tastatur • Micro-USB-Ladekabel • Anleitung

#### **Funktionen**

Die Tastatur wird kabellos über Bluetooth mit Ihrem Gerät verbunden und ist kompatibel zu Microsoft Windows, Google, Android und iOS.

#### **Funktionstasten**

Bitte halten Sie die Funktionstaste (FN) gedrückt und drücken Sie danach auf eine der unten genannten Tasten, um die Belegung der Funktionstaste auszuwählen.

 $Q = iQS$ W = Android

- 
- E = Windows

#### **Taste iOS Android Windows i.v.m.** ESC Home-Taste Home-Taste Browser öffnen  $|N/A$  zurück  $|N/A$ F2 N/A E-Mail E-Mail F3 Ausschneiden Ausschneiden Ausschneiden F4 Kopieren Kopieren Kopieren Einfügen Binfügen Einfügen F6 N/A N/A Eingabesprache umschalten Vorheriger Musiktitel Vorheriger Musiktitel Vorheriger Musiktitel F8 Wiedergabe/Pause Wiedergabe/Pause Wiedergabe/Pause Nächster Musiktitel | Nächster Musiktitel | Nächster Musiktitel F10 Ton aus N/A Ton Aus Ton leiser Ton leiser Ton leiser F12 Ton lauter Ton lauter Ton lauter Entf Gerät sperren Gerät sperren N/A

# **LED-Anzeige**

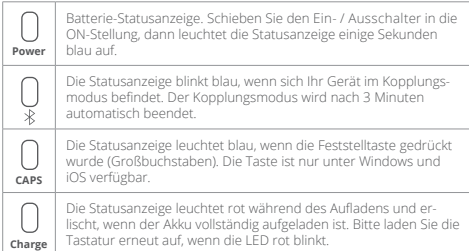

### **Inbetriebnahme**

Nehmen Sie die Bluetooth-Tastatur aus der Verpackung und laden Sie sie vor der ersten Benutzung vollständig auf. Verbinden Sie hierfür den Micro-USB-Stecker des mitgelieferten Anschlusskabels mit der Bluetooth-Tastatur. Anschließend verbinden Sie den USB-Stecker mit einer geeigneten Ladequelle wie z. B. Computer- oder USB-Ladeadapter. Während der Akku geladen wird, leuchtet die LED-Anzeige »Charge« rot auf. Trennen Sie nach jedem erfolgten Ladevorgang die Bluetooth-Tastatur von de Stromquelle, um ein ständiges Nachladen zu vermeiden. Wir empfehlen, die Bluetooth-Tastatur regelmäßig zu benutzen, um die volle Akku-Leistungsfähigkeit aufrechtzuerhalten.

### **Herstellen einer Bluetooth-Verbindung (Android und iOS)**

Vor der ersten Benutzung müssen Sie Ihre Bluetooth-Tastatur am Android- / iOS-Gerät anmelden. Diese Verbindung bauen Sie in den Einstellungen des Smartphones oder Tablets auf:

• Öffnen Sie die Einstellungen des Android- / iOS-Geräts und navigieren Sie dort zu Bluetooth.

• Aktivieren Sie Bluetooth.

hergestellt.

• Schalten Sie Ihre Tastatur an. Schieben Sie dazu den Ein- / Ausschalter nach rechts. Die Power-LED an der Tastatur leuchtet für ca. 5 Sekunden blau auf. Drücken Sie die Connect-Taste auf der Tastatur, um so die Verbindung aufzubauen – auf der Tastatur beginnt die LED über dem Bluetooth-Symbol blau zu blinken.

• Tippen Sie am Android- / iOS-Gerät auf »Nach Geräten suchen«. Wählen Sie Ihre Tastatur aus der Liste der gefundenen Geräte. • Ihr Gerät zeigt Ihnen einen Sicherheitscode an; geben Sie diesen auf der Tastatur ein und bestätigen Sie mit der Enter-Taste. Die Verbindung wird

#### **Herstellen einer Bluetooth-Verbindung (Windows)**

• Aktivieren Sie zuerst die Bluetooth-Funktion an Ihrem Computer. Klicken Sie mit der rechten Maustaste auf das Bluetooth-Symbol in der Taskleiste und wählen Sie den Menüpunkt »Gerät hinzufügen«. Schalten Sie danach die Tastatur ein. Schieben Sie dazu den Ein- / Ausschalter nach rechts. Die Power-LED an der Tastatur leuchtet für ca. 5 Sekunden blau auf. • Drücken Sie die Connect–Taste auf der Tastatur. Sobald die LED über dem

Bluetooth-Symbol auf der Tastatur anfängt zu blinken, befindet sich das Gerät im Kopplungsmodus.

• Die Bluetooth-Tastatur wird nach kurzer Zeit gefunden. Wählen Sie die Tastatur aus und klicken Sie auf die Schaltfläche »Weiter«. Wählen Sie im nächsten Fenster die Option »Eigenen Kopplungscode erstellen« aus und geben Sie diesen auf der Tastatur ein. Bestätigen Sie Ihre Tastatur- Eingabe mit der »Enter«-Taste. Die Verbindung wird hergestellt. Klicken Sie dann auf die Schaltfläche »Schließen«.

• Die Verbindung steht – Sie können nun Ihre Bluetooth-Tastatur nutzen.

#### **Sicherheitshinweise und Haftungsausschluss**

Versuchen Sie nie, das Gerät zu öffnen, um Reparaturen oder Umbauten vorzunehmen. Vermeiden Sie Kontakt zu den Netzspannungen, das Gerät ist nur bei gezogenem Stecker spannungsfrei. Schließen Sie das Produkt nicht kurz. Bitte ziehen Sie den Netzstecker bei Nichtgebrauch oder bei Gewitter. Das Gerät ist nicht für den Betrieb im Freien zugelassen, verwenden Sie es nur im Trockenen. Schützen Sie es vor hoher Luftfeuchtigkeit, Wasser und Schnee.

Halten Sie das Gerät von hohen Temperaturen fern. Setzen Sie das Gerät keinen plötzlichen Temperaturschwankungen oder starken Vibrationen aus, da dies die Elektronikteile beschädigen könnte. Prüfen Sie das Gerät vor der Verwendung auf Beschädigungen. Das Gerät sollte nicht benutzt werden, wenn es einen Stoß abbekommen hat oder in sonstiger Form beschädigt wurde. Beachten Sie bitte die nationalen Bestimmungen und Beschränkungen. Nutzen Sie das Gerät nicht für andere Zwecke als die in der Anleitung beschriebenen.

Dieses Produkt ist kein Spielzeug. Bewahren Sie es außerhalb der Reichweite von Kindern oder geistig beeinträchtigten Personen auf. Jede Reparatur oder Veränderung am Gerät, die nicht vom ursprünglichen Lieferanten durchgeführt wird, führt zum Erlöschen der Gewährleistungs- bzw. Garantieansprüche. Das Gerät darf nur von Personen benutzt werden, die diese Anleitung gelesen und verstanden haben. Die Gerätespezifikationen können sich ändern, ohne dass vorher gesondert darauf hingewiesen wurde.

#### **Entsorgungshinweise**

Elektrische und elektronische Geräte dürfen nach der europäischen WEEE Richtlinie nicht mit dem Hausmüll entsorgt werden. Deren Bestandteile

müssen getrennt der Wiederverwertung oder Entsorgung zugeführt werden, weil giftige und gefährliche Bestandteile bei unsachgemäßer Entsorgung die Umwelt nachhaltig schädigen können.

Sie sind als Verbraucher nach dem Elektro- und Elektronikgerätegesetz (ElektroG) verpflichtet, elektrische und elektronische Geräte am Ende ihrer Lebensdauer an den Hersteller, die Verkaufsstelle oder an dafür eingerichtete, öffentliche Sammelstellen kostenlos zurückzugeben. Einzelheiten dazu regelt das jeweilige Landesrecht. Das Symbol auf dem Produkt, der Betriebsanleitung und/oder der Verpackung weist auf diese Bestimmungen hin. Mit dieser Art der Stofftrennung, Verwertung und Entsorgung von Altgeräten leisten Sie einen wichtigen Beitrag zum Schutz unserer Umwelt.

## **Hinweise zur Batterieentsorgung**

Im Zusammenhang mit dem Vertrieb von Batterien oder mit der Lieferung von Geräten, die Batterien enthalten, ist der Anbieter verpflichtet, den Kunden auf folgendes hinzuweisen: Der Kunde ist zur Rückgabe gebrauchter Batterien als Endnutzer gesetzlich verpflichtet. Er kann Altbatterien, die der Anbieter als Neubatterien im Sortiment führt oder geführt hat, unentgeltlich ans Versandlager (Versandadresse) des Anbieters zurücksenden.

Bechtle Logistik & Service GmbH Bechtle Platz 1 74172 Neckarsulm Germany

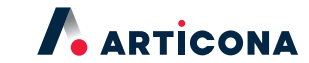